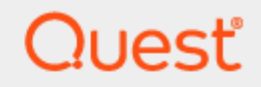

Quest® InTrust 11.6.0

# **Preparing for Auditing Microsoft Forefront Threat Management Gateway**

**and ISA Server**

#### **© 2023 Quest Software Inc. ALL RIGHTS RESERVED.**

This guide contains proprietary information protected by copyright. The software described in this guide is furnished under a software license or nondisclosure agreement. This software may be used or copied only in accordance with the terms of the applicable agreement. No part of this guide may be reproduced or transmitted in any form or by any means, electronic or mechanical, including photocopying and recording for any purpose other than the purchaser's personal use without the written permission of Quest Software Inc.

The information in this document is provided in connection with Quest Software products. No license, express or implied, by estoppel or otherwise, to any intellectual property right is granted by this document or in connection with the sale of Quest Software products. EXCEPT AS SET FORTH IN THE TERMS AND CONDITIONS AS SPECIFIED IN THE LICENSE AGREEMENT FOR THIS PRODUCT, QUEST SOFTWARE ASSUMES NO LIABILITY WHATSOEVER AND DISCLAIMS ANY EXPRESS, IMPLIED OR STATUTORY WARRANTY RELATING TO ITS PRODUCTS INCLUDING, BUT NOT LIMITED TO, THE IMPLIED WARRANTY OF MERCHANTABILITY, FITNESS FOR A PARTICULAR PURPOSE, OR NON-INFRINGEMENT. IN NO EVENT SHALL QUEST SOFTWARE BE LIABLE FOR ANY DIRECT, INDIRECT, CONSEQUENTIAL, PUNITIVE, SPECIAL OR INCIDENTAL DAMAGES (INCLUDING, WITHOUT LIMITATION, DAMAGES FOR LOSS OF PROFITS, BUSINESS INTERRUPTION OR LOSS OF INFORMATION) ARISING OUT OF THE USE OR INABILITY TO USE THIS DOCUMENT, EVEN IF QUEST SOFTWARE HAS BEEN ADVISED OF THE POSSIBILITY OF SUCH DAMAGES. Quest Software makes no representations or warranties with respect to the accuracy or completeness of the contents of this document and reserves the right to make changes to specifications and product descriptions at any time without notice. Quest Software does not make any commitment to update the information contained in this document.

If you have any questions regarding your potential use of this material, contact:

Quest Software Inc.

Attn: LEGAL Dept

4 Polaris Way

Aliso Viejo, CA 92656

Refer to our Web site [\(https://www.quest.com\)](https://www.quest.com/) for regional and international office information.

#### **Patents**

Quest Software is proud of our advanced technology. Patents and pending patents may apply to this product. For the most current information about applicable patents for this product, please visit our website at <https://www.quest.com/legal>.

#### **Trademarks**

Quest, the Quest logo, and Join the Innovation are trademarks and registered trademarks of Quest Software Inc. For a complete list of Quest marks, visit [https://www.quest.com/legal/trademark-information.aspx.](https://www.quest.com/legal/trademark-information.aspx) All other trademarks and registered trademarks are property of their respective owners.

#### **Legend**

п **CAUTION: A CAUTION icon indicates potential damage to hardware or loss of data if instructions are not followed.**

**IMPORTANT**, **NOTE**, **TIP**, **MOBILE**, or **VIDEO**: An information icon indicates supporting information. f

InTrust Preparing for Auditing Microsoft Forefront Threat Management Gateway and ISA Server Updated - November 2023 Version - 11.6.0

#### **Contents**

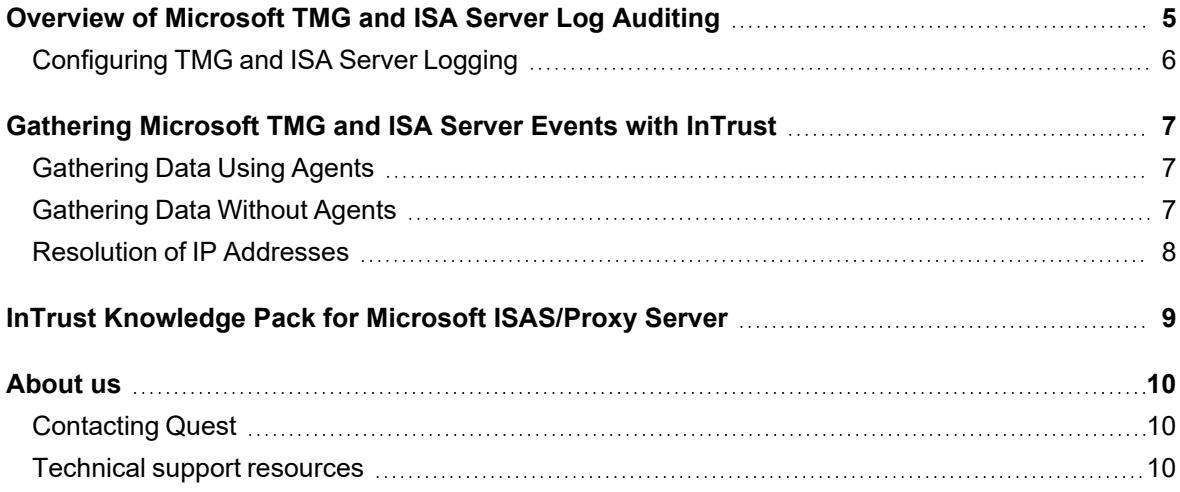

# <span id="page-4-0"></span>**Overview of Microsoft TMG and ISA Server Log Auditing**

Using InTrust, you can collect and report on audit data from Microsoft Forefront Threat Management Gateway and ISA Server. For details about the supported versions, see Microsoft Forefront Threat [Management](https://support.quest.com/technical-documents/intrust/11.6.0/system-requirements/supported-platforms/microsoft-forefront-threat-management-gateway-and-isa-server-events) Gateway and ISA Server [Events.](https://support.quest.com/technical-documents/intrust/11.6.0/system-requirements/supported-platforms/microsoft-forefront-threat-management-gateway-and-isa-server-events)

InTrust allows you to gather event data recorded by Microsoft Internet Security and Acceleration Server (ISAS) to the following audit trails:

- Microsoft Forefront Threat Management Gateway Server Web Proxy Log
- Microsoft Forefront Threat Management Gateway Server Firewall Log
- Microsoft ISA Server Web Proxy Log
- Microsoft ISA Server Firewall Log
- Windows Application Log (events generated by ISAS)
- Windows Security Log (events generated by ISAS)
- **NOTE:** When you collect data for Microsoft Forefront Threat Management Gateway Server, the names of data sources that are displayed in InTrust Repository Viewer and InTrust reports are "Microsoft ISA Server Web Proxy Log" and "Microsoft ISA Server Firewall Log" by design.

InTrust collects Web Proxy and Firewall logs written into the files of the following formats:

- W3C Extended File Format: contains both data and directives describing the version, date, and logged fields. Because the fields are described in the file, unselected fields are not logged. The tab character is used as delimiter. Date and time are in GMT. Logs in this format are collected only from ISA, not from Threat Management Gateway.
- ISA Server file format: contains only data with no directives. All fields are always logged; unselected fields are logged as dash to indicate they are empty. The comma character is used as delimiter. The date and time fields are in local time.

Also, InTrust can collect Web Proxy and Firewall logs data stored in the MSDE database format. When you select to save the logs to an MSDE database, logs are saved in databases named **ISALOG\_***yyyymmdd***\_***xxx***\_***nnn* where:

- **yyyymmdd** stands for the date the log database refers to (year, month, and day)
- **\*** xxx represents the type that the log database refers to:
	- o **FWS** represents the Firewall log
	- o **WEB** represents the Web Proxy log
- nnn is a number that distinguishes between log databases that refer to the same day

For each log database, two files are created: **ISALOG\_***yyyymmdd***\_***xxx***\_***nnn***.mdf** and **ISALOG\_***yyyymmdd***\_** *xxx***\_***nnn***.ldf**.

By default, the log information for MSDE logs and for the log files is stored in the ISALogs folder, under the ISA Server installation folder. If you change the location, the actual log folder may be different on every server.

**5**

# <span id="page-5-0"></span>**Configuring TMG and ISA Server Logging**

To configure logging, for example, of Microsoft ISA Server 2006, carry out the following:

- 1. In the console tree of ISA Server Management, click **Monitoring**:
	- <sup>l</sup> For ISA Server Enterprise Edition, expand **Microsoft Internet Security and Acceleration Server 2006**, expand **Arrays**, expand **Array\_Name**, and then click **Monitoring**.
	- <sup>l</sup> For ISA Server Standard Edition, expand **Microsoft Internet Security and Acceleration Server 2006**, expand **Server\_Name**, and then click **Monitoring**.
- 2. In the details pane, click the **Logging** tab.
- 3. On the **Tasks** tab, select the appropriate task:
	- Configure Firewall Logging
	- Configure Web Proxy Logging
- 4. In the Properties dialog box, specify the logging options you need.
- **NOTE:** To generate the most comprehensive reports, you can configure logging options so as to include all f events in log. However, in this case you should consider the log size growth and plan for the log cleanup frequency. Use ISA Server logging options and InTrust gathering options to configure log retention period as you need.

# <span id="page-6-0"></span>**Gathering Microsoft TMG and ISA Server Events with InTrust**

- 1. In InTrust Manager, select **Configuration | Sites | Microsoft Windows Network**, and select the **All TMG and ISA Servers** site.
- 2. To automatically install agents on the site computers, select **Install Agents** from site's shortcut menu. Agentless gathering peculiarities are described later.
- 3. Select the **TMG and ISAS Daily Collection** task, or configure a new task you need, with a gathering job involving the necessary gathering policy and site. In the task properties, select the Schedule enabled option.
- 4. Select the **TMG and ISAS Weekly Reporting** task, or configure a new reporting task you need, and enable its schedule in a similar way.

### <span id="page-6-1"></span>**Gathering Data Using Agents**

To minimize impact on the network when communicating data from target computer to InTrust server, agents are recommended for data gathering.

The following rights and permissions must be assigned to the InTrust agent account if the agent is not running under the **LocalSystem** account:

- 1. **Read** permission to the TMG or ISA server (or server array) configuration.
- 2. **Read** permission to the **HKLM\SYSTEM\CurrentControlSet\Control\TimeZoneInformation** registry key.
- 3. **Read** and **List Folder Contents** permissions to log file folders; the **Delete** permission must also be granted if the **Clear log files after gathering** option is turned on for the data source.
- **CAUTION: To collect TMG logs in SQL Server Express format, make sure that the InTrust agent runs under an account that has read access to the log database.**

### <span id="page-6-2"></span>**Gathering Data Without Agents**

You can configure InTrust to collect ISA Server 2000 logs without agents.

**CAUTION: To collect audit data from TMG, ISA Server 2004 and ISA Server 2006, agents are required.**

**However, TMG logs in SQL Server Express format can also be gathered without agents if you do the following:**

- <sup>l</sup> **Allow RPC connections to the Threat Management Gateway server.**
- <sup>l</sup> **Make the SQL Server instance named "MSFW" on the Threat Management Gateway remotely available.**
- <sup>l</sup> **Install the Microsoft TMG Management Console on the InTrust server.**
- To work without agents, Microsoft ISA Administrative Components must be installed on the InTrust server.
- On the processed computer, you can use Remote Registry Service, or Microsoft ISA Administrative Components.
- The account under which the gathering service will access site computers (specified explicitly in the site's settings, or inherited from InTrust server or task) requires the following:
	- a. **Access this computer from the network** right must be granted.
	- b. **Deny** access to this computer from network right must be disabled.
	- c. Membership in the local **Administrators** group.
	- d. Read permission to the **HKLM\SYSTEM\CurrentControlSet\Control\TimeZoneInformation** registry key.
	- e. Read permission to the **HKLM\SYSTEM\CurrentControlSet\Control\Nls\Language** registry key.
	- f. **Read** and **List Folder Contents** permissions to log file folders; the **Delete** permission must also be granted if the **Clear log files after gathering** option is enabled for the data source.

#### <span id="page-7-0"></span>**Resolution of IP Addresses**

If specified by InTrust settings, IP addresses found in the log are resolved to host names, and InTrust saves them both (IP addresses and host names) into the log, appending them to original fields. This can significantly slow down gathering process; that is why this option is disabled by default. If necessary, you can enable this option in the following way:

- 1. In InTrust Manager, select **Configuration | Data Sources**.
- 2. On the right pane, select the ISA Server log you need, for example, Web Proxy Log.
- 3. From its shortcut menu, select **Properties**, on the **Settings** tab select **Resolve IP addresses to** and specify whether to resolve them into NetBIOS names or DNS names.

# <span id="page-8-0"></span>**InTrust Knowledge Pack for Microsoft ISAS/Proxy Server**

The Knowledge Pack for Microsoft ISAS/Proxy Server offers a set of predefined InTrust objects that will help you configure the gathering and monitoring of event data from your Microsoft TMG/ISA/Proxy Servers. The following objects are included:

- Gathering policies:
	- TMG and ISAS: Security Collects all TMG and ISAS security events to both a repository and a database.
	- TMG and ISAS: Health Collects all TMG and ISAS health events both to a repository and a database.
	- TMG and ISAS: Usage: Proxy Collects TMG and ISAS Web Proxy log both to a repository and a database.
	- TMG and ISAS: Usage: Firewall Collects TMG and ISAS Firewall log both to a repository and a database.
- Import policies:
	- TMG and ISAS: Security Imports all TMG and ISAS security events to a database.
	- TMG and ISAS: Health Imports all TMG and ISAS health events to a database.
	- TMG and ISAS: Usage: Proxy Imports events from TMG and ISAS Web Proxy log to a database.
	- TMG and ISAS: Usage: Firewall Imports events from TMG and ISAS Firewall log to a database.
- $\cdot$  Jobs:
	- TMG and ISAS Security events collection Collection of all the TMG and ISAS security events to the default repository and the default database.
	- Weekly TMG and ISAS Web Proxy Reporting Weekly reporting of TMG and ISAS Web Proxy usage.
	- Weekly TMG and ISAS Firewall Reporting Weekly reporting of TMG and ISAS Firewall usage.
- Tasks:
	- TMG and ISAS Daily collection Daily collection of all the TMG and ISAS security events to the default repository and the default database.
	- TMG and ISAS Weekly Reporting Weekly reporting of TMG and ISAS Statistics and the most critical events.
- "All TMG and ISA servers" site

**9**

<span id="page-9-0"></span>Quest creates software solutions that make the benefits of new technology real in an increasingly complex IT landscape. From database and systems management, to Active Directory and Office 365 management, and cyber security resilience, Quest helps customers solve their next IT challenge now. Around the globe, more than 130,000 companies and 95% of the Fortune 500 count on Quest to deliver proactive management and monitoring for the next enterprise initiative, find the next solution for complex Microsoft challenges and stay ahead of the next threat. Quest Software. Where next meets now. For more information, visit [www.quest.com](https://www.quest.com/).

## <span id="page-9-1"></span>**Contacting Quest**

<span id="page-9-2"></span>For sales or other inquiries, visit [www.quest.com/contact.](https://www.quest.com/contact)

### **Technical support resources**

Technical support is available to Quest customers with a valid maintenance contract and customers who have trial versions. You can access the Quest Support Portal at [https://support.quest.com.](https://support.quest.com/)

The Support Portal provides self-help tools you can use to solve problems quickly and independently, 24 hours a day, 365 days a year. The Support Portal enables you to:

- Submit and manage a Service Request
- View Knowledge Base articles
- Sign up for product notifications
- Download software and technical documentation
- View how-to-videos
- Engage in community discussions
- Chat with support engineers online
- View services to assist you with your product